## **EIPROPOSAL KIT SAMPLE**

## **SAMPLE ESTIMATE PACK DOCUMENT**

Scroll down to read the first part of this sample estimate document. When purchased, the complete document is included in an editable format.

Estimate Pack is a set of pre-designed spreadsheets for estimating a variety of projects. The collection as a whole will meet many of your needs.

The spreadsheets are designed to facilitate fast and easy calculations for project estimates. These estimates can then be fine-tuned over time to become more and more accurate.

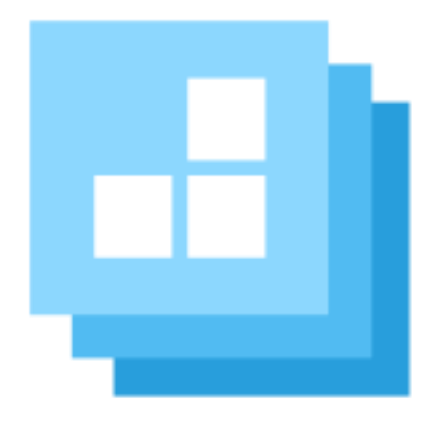

[Click here to purchase Proposal Kit](https://www.proposalkit.com/htm/business-proposal-kit-professional.htm)  [Professional](https://www.proposalkit.com/htm/business-proposal-kit-professional.htm)

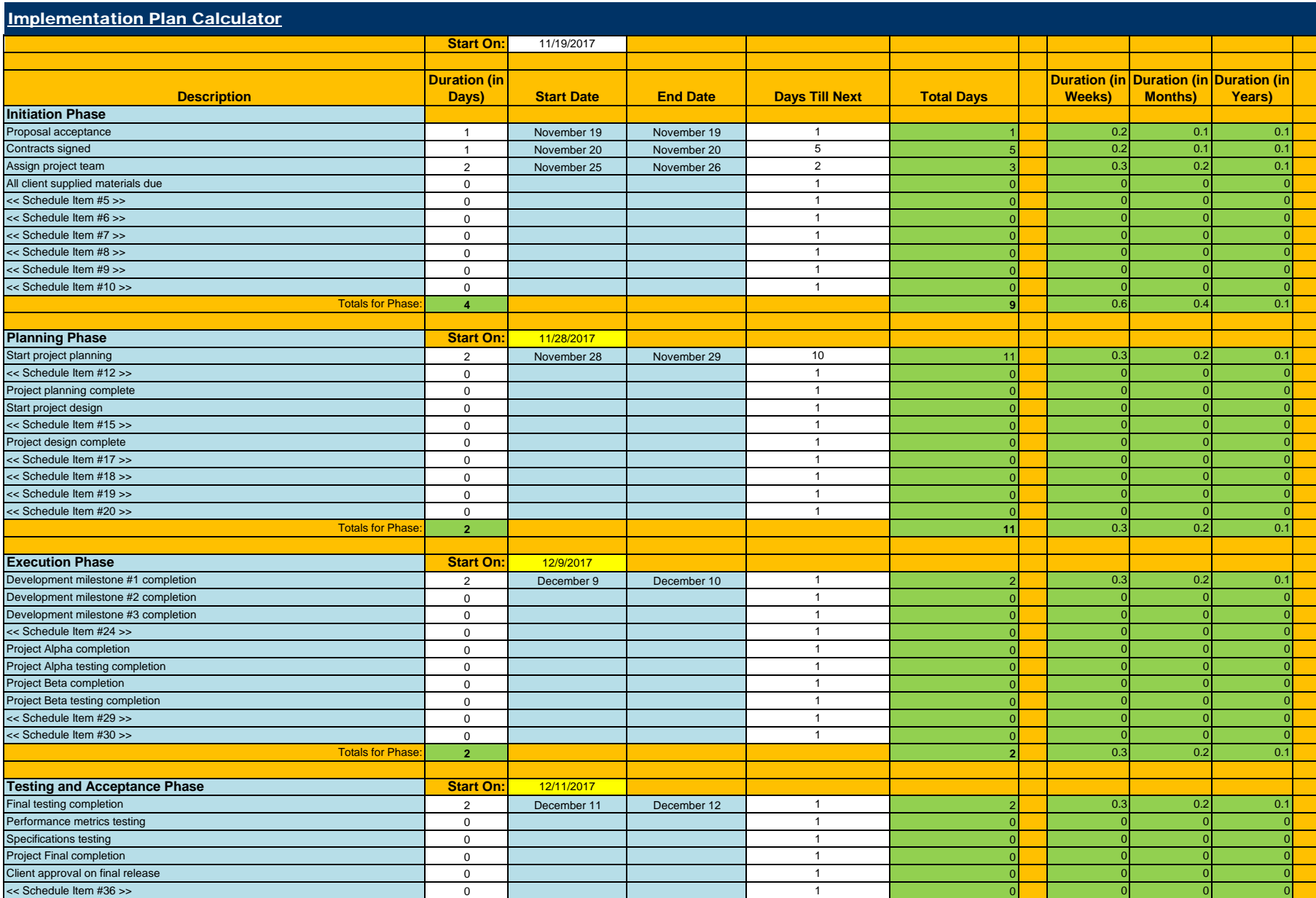

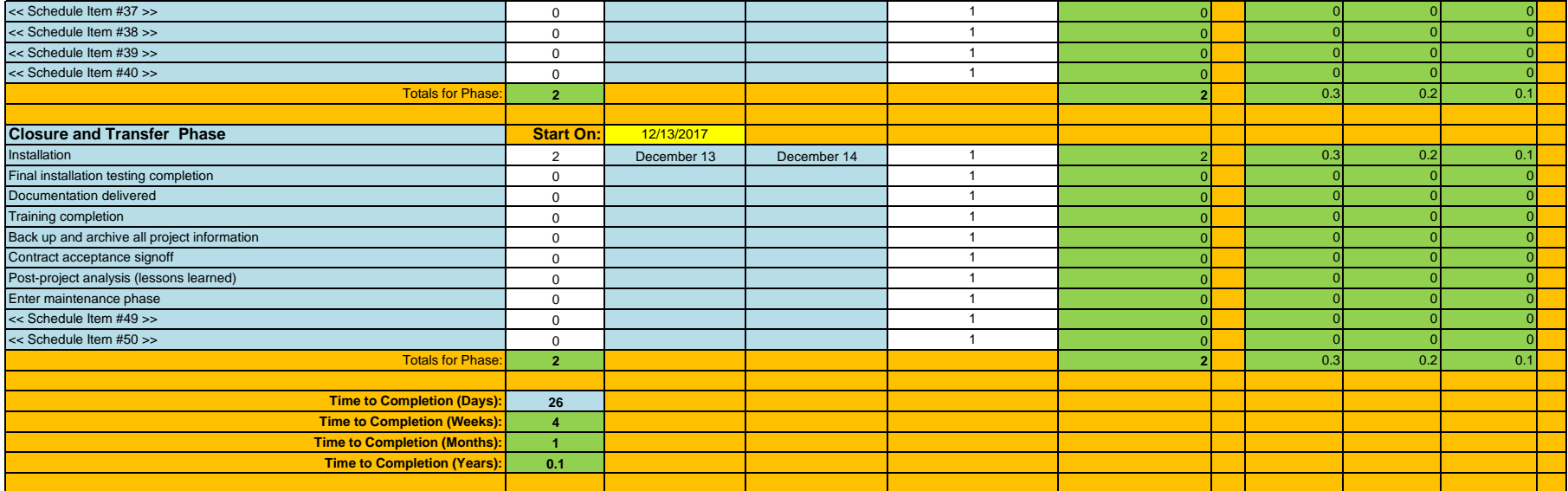

**Important: Set the "Start On" date for each phase to the last actual date from the previous phase plus the days till next value. Since the last used date for each phase will change depending on how many you use from each phase you have to manually set this for each subsequent phase.**

Fields in white are data entry fields.

Fields in blue are dynamically linked to the Word template. These fields may be data entry fields or may contain calculations. Fields in green contain calculations and are not dynamically linked to the Word template.

If you use the dynamic linking to your Word template feature the tags in the Word template will be replaced with dynamic links to the cells in blue. For example, in the Word template Schedule.doc the <<R10C3>> corresponds to cell row 10 and column C. C is the 3rd column over. If you customize the spreadsheet and Word template all you have to ensure is the <<R#C#> tags match up with the correct cells and the Wizard will do the work of turning them into dynamic links. When you save your spreadsheet the Word template will update when it is opened.

If the Days field is 0 the dates will be blanked out. The calculator is a simple rolling timeline where every date falls after the next so a single lines Start and End dates will not span lines under them (unless you manua

NOTE: Use negative numbers in the Days Till Next column to have a schedule item fall on a previous date in the time line. This allows you to have overlapping or simultaneous tasks.

NOTE: The in Weeks, in Months and in Years Duration columns are calcuated for your use should you choose to want to use them for schedules that are in longer timeframes. Edit the column numbers in the associated Word templ

This estimate document is only included in the **Proposal Kit** [Professional](https://www.proposalkit.com/htm/business-proposal-kit-professional.htm) product.

This sample has been truncated to only show the first part. The complete editable version of this document is included in the Proposal Kit Professional product found at:

[ProposalKit.com/htm/proposal-software-products.htm](https://www.proposalkit.com/htm/proposal-software-products.htm)

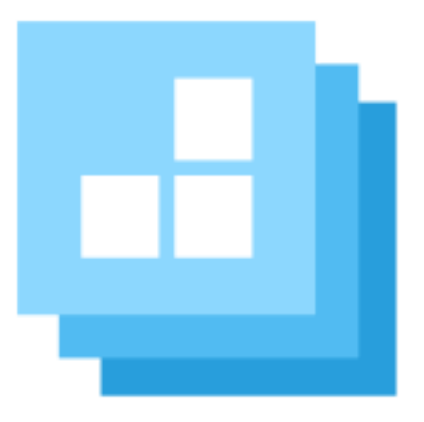

## PROPOSAL KIT.COM

*Copyright © Proposal Kit, Inc. All rights reserved.*